# CREATING A TEAM ON THE NEW MODS WEBSITE

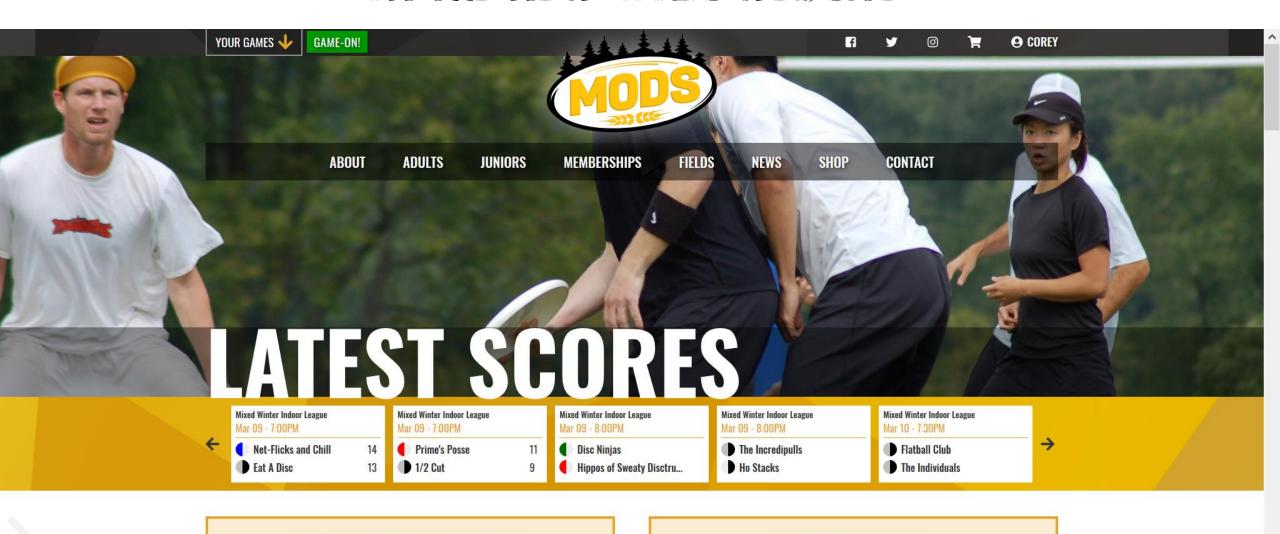

**BUY EARLY BIRD MEMBERSHIP NOW!** 

**REGISTER FOR BTS 2019!** 

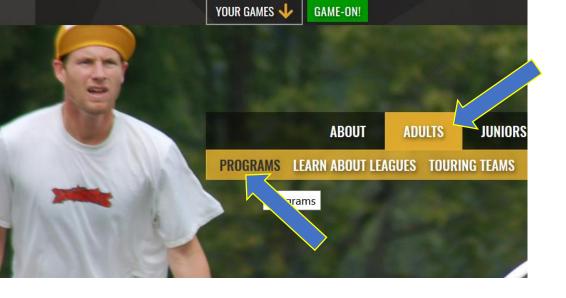

Hover over "adults" and scroll to the "programs" tab. Click that to go to our program browser.

## OR

# **Upcoming Leagues**

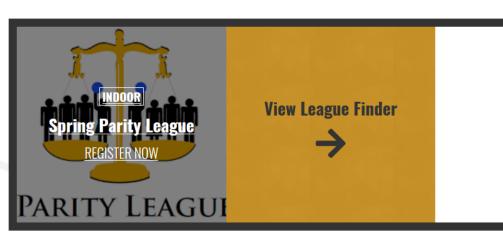

Scroll down to the "league finder" on the front page. Both of these options will take you to the page to view leagues.

Find the league you want to register for below you can use the drop down arrows to narrow your search. Winter league is green (active), parity league is yellow (register now) and summer is black (pre-registration preview mode). On march 15<sup>th</sup> the torque summer options will replace this with a league for each week night.

#### Programs

Home ▶ Adults ▶ Programs

MODS adult programs include mixed, women's, and men's leagues with opportunities to play year-round, plus events and clinics for all skill levels to help you get the most out of your ultimate experiences. If you're new to the sport or to MODS, get more information on the <u>Learn about Leagues</u> page, or find ways to <u>Get Involved</u> by volunteering with MODS. Athletes looking for the highest calibre play should check out our <u>Touring Teams</u>.

**ALL AUDIENCES** 

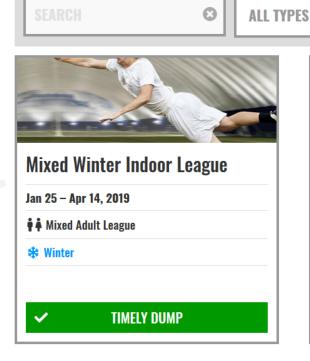

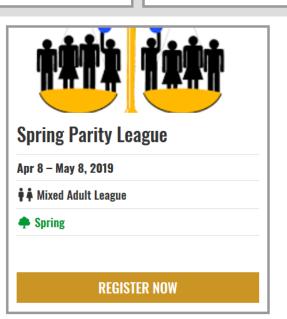

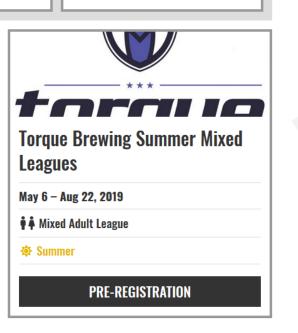

**ALL SEASONS** 

Use the create new team button (or register as a free agent if you don't have a team). Note if you aren't logged in it will prompt you to do so.

If you have not been on the new mods website you will need to create a new account from scratch. Unless you are a winter captain, have been on the new site already or were part of our test group. No info from Goalline was brought over.

#### Torque Brewing What The Helles Mondays About Home ▶ Adults ▶ Torque Brewing What The Helles Mondays ▶ About STATUS PROGRAM TYPE **CREATE NEW TEAM** Registration League MANAGER SEASON **REGISTER AS FREE AGENT** No Managers Summer DATE AUDIENCE TEAM REGISTRATION COST May 6 - Aug 19, 2019 Mixed \$1050.00 AGE RANGE REGISTRATION DEADLINE FREE AGENT COST Adult Apr 26, 2019 \$92.50 REGISTRATION TYPE Team

# Fill in this very simple form

**Torque Brewing What The Helles Mondays** 

# **Register Team**

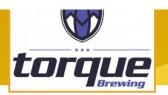

Home ▶ Adults ▶ Torque Brewing What The Helles Mondays ▶ Register Team

### **Create New Team**

You can start the registration process by creating a new team, then you'll be asked to sign a waiver (if necessary) and then you can invite players to your team. Once your team is invited, you can pay and complete the registration process. If a membership is required, it will be added to your cart when you pay for the team.

| Registration Cost  * Team Name  Your Role | \$1050.00<br>Captain |        |      |       |        |       |        | •      |
|-------------------------------------------|----------------------|--------|------|-------|--------|-------|--------|--------|
| Jersey Colors                             |                      |        |      |       |        |       |        |        |
| Main Color                                | WHITE                | SILVER | GRAY | BLACK | MAROON | RED   | ORANGE | YELLOW |
|                                           | GREEN                | LIME   | AQUA | BLUE  | PURPLE | OTHER |        |        |
| Alternate Color                           | WHITE                | SILVER | GRAY | BLACK | MAROON | RED   | ORANGE | YELLOW |
|                                           | GREEN                | LIME   | AQUA | BLUE  | PURPLE | OTHER |        |        |
| CREATE TEAM                               |                      |        |      |       |        |       |        |        |

# If you haven't filled in your waiver yet it will prompt you to do that.

**Torque Brewing What The Helles Mondays** 

#### Waiver

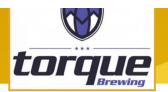

Home ▶ Adults ▶ Torque Brewing What The Helles Mondays ▶ Waiver

Team was successfully created

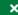

#### **MODS** Waiver

In consideration of being allowed to participate in any way in the Manitoba Organization of Disc Sports (M.O.D.S.) programs, related events and activities, I acknowledge, appreciate, and agree that:

- 1. I acknowledge and fully understand that I will be engaging in activities that involve risk of serious injury, including traumatic brain injury, permanent disability and death, and severe social and economic losses which may result not only from my own actions, inactions or negligence but the action, inaction or negligence of others, the rules of play, or the condition of the premises or of any equipment used. Further, I accept personal responsibility for the damages following such injury, including traumatic brain injury, permanent disability or death.
- I knowingly and freely assume all such risk, both known and unknown, even those arising from the negligent acts or omissions of others, and assume full responsibility for my participation.
- 3. I, for myself and on behalf of my heirs, assigns, personal representatives and next of kin, hereby release and hold harmless M.O.D.S., their officers, officials, agents and/or employees, other participants, sponsoring agencies, sponsors, advertisers, and, if applicable, owners and lessors of premises used to conduct the event ("Releasees"), with respect to any and all injury, disability, death, or loss or damage to person or property, whether caused by the negligence of the Releasees or otherwise.
- 4. I will comply with the stated and customary terms and conditions for participation. If, however, I observe any unusual significant hazard during my presence or participation, I will remove myself from participation and bring such to the attention of the nearest official immediately.
- 5. I consent for M.O.D.S. to use my name for the purposes of posting league or tournament team rosters online, as well as in connection with my participation in other M.O.D.S. activities, including volunteer efforts.
- 6. I hereby authorize and give my full consent to M.O.D.S. to copyright and/or publish any and all photographs, video and/or broadcasts in which I appear while attending any M.O.D.S. program, event, or activity. I further grant that M.O.D.S. may transfer, use or cause to be used, photographs,

#### **Torque Brewing What The Helles Mondays**

### **Weird Science**

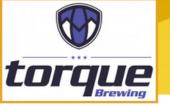

Home ▶ Adults ▶ Torque Brewing What The Helles Mondays ▶ Teams ▶ Weird Science

| Waiver signature recorded | × |
|---------------------------|---|
|                           |   |
|                           |   |
|                           |   |

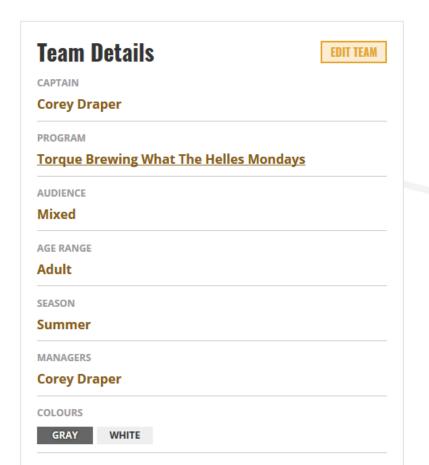

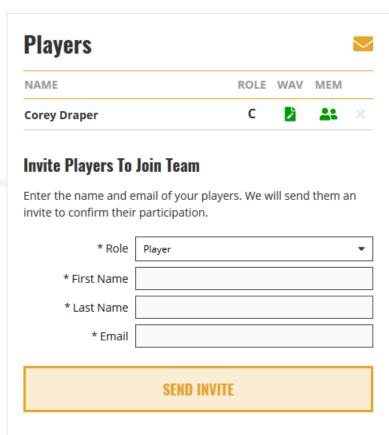

From your team page you can begin to build your roster by inviting your teammates to join your team. Simply enter first and last name and email and hit send invite. That will trigger an email with a direct link for your player.

This link prompts them to accept a spot on the team. If they are new to the site they will be guided through completing their profile, signing their waiver and buying their membership.

Only captains and office staff can add / invite people to a team.

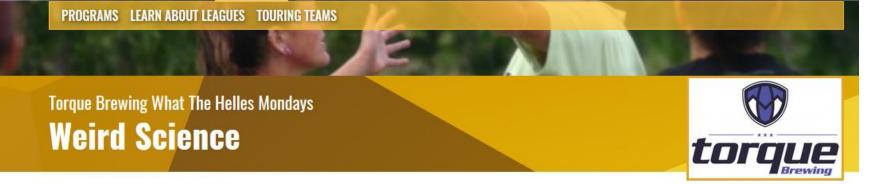

Once you invite someone you'll see them listed as a player. The red "clock symbol" means they haven't accepted the invite yet.

| Team was successfully updated              | × |
|--------------------------------------------|---|
|                                            |   |
| 1 Player has not accepted their invitation |   |
| 1 Player has not signed a waiver           |   |
| 1 Player does not have a membership        |   |

| IAME         | ROLE | WAV | MEM        |   |
|--------------|------|-----|------------|---|
| Corey Draper | С    | Ž   | <b>2</b> : | × |

Role – C for captain, A for Assistant & P for Player. Clicking on the letter allows you to change their "player type". There is also a Sub option.

WAV – this is showing the waiver status. Green means it's done. Hover over items to see their status if you're not sure.

MEM – this is the membership. Green means I have a membership.

The "X" beside the name is how you remove someone.

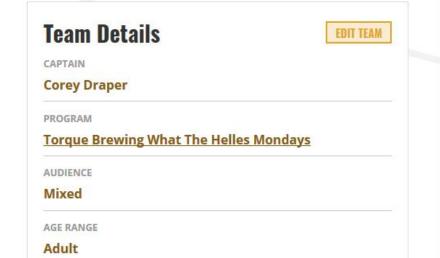

Home ▶ Adults ▶ Torque Brewing What The Helles Mondays ▶ Teams ▶ Weird Science

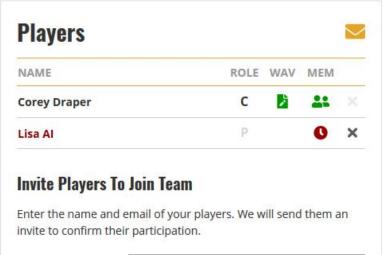

**GRAY** WHITE

Further down the page you'll see the link to make your team payment.

PAY \$1050.00 NOW

Rules Captains – this area will display a few things. If you don't have access to take the quiz it will prompt you to contact me.

# **Rules Captains**

This program requires every team to have at least one Rules Captain. Rules Captains must attend a Rules Clinic, then re-certify ever online quiz.

Corey Draper

Your Rules Captain certification is up to date.

If you already have access the link to take the quiz will appear here.

If you have passed the quiz already the info will appear as it does in the example.

# **Leave Team**

Captains are not permitted to leave a team. To switch the captaincy to another player, please contact us.

"Rules Captain" status is attached to each person's profile. It doesn't have to be the team captain.

## Checkout

Home ▶ Checkout

# **Your Shopping Cart**

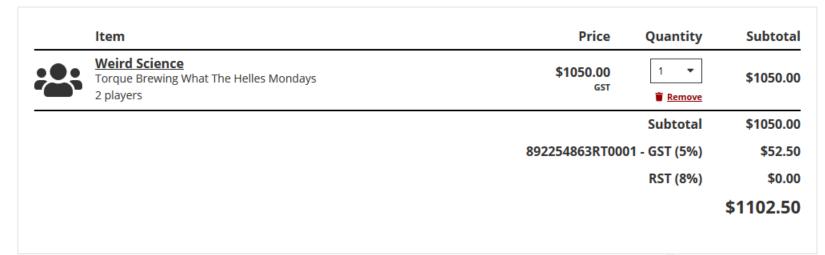

# **Payment Details**

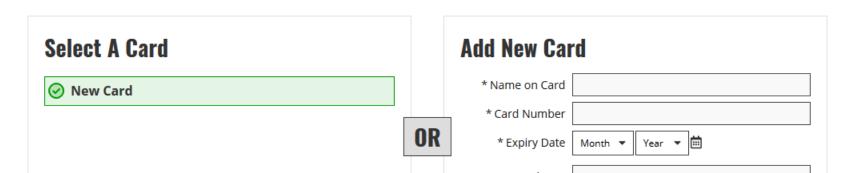

#### **Paying**

Clicking the pay now or on the "shopping cart" icon top right of your screen will bring you to the payment area. the "1" indicates an item in your cart.

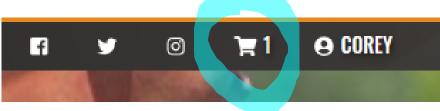

All payment info is processed through our payment service. none of that info is on our servers. Including the option to save a card. that is all on the pay service site.

Registration isn't complete until payment is received.